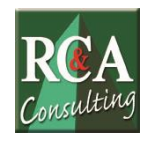

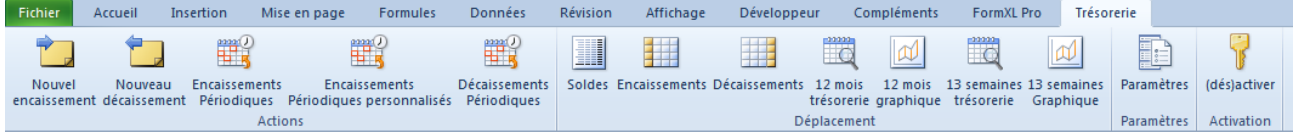

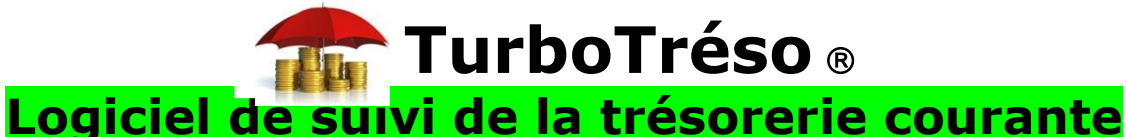

(Par Joël-Henry GROSSARD concepteur – Distributeur exclusif : RC&A Consulting)

Dans les petites et les très petites entreprises, **le suivi de la trésorerie de l'entreprise est souvent effectué à partir du solde du ou des comptes bancaires à une date donnée** et de la prise en compte des règlements à recevoir et des paiements à effectuer sur la période considérée, la semaine, la décade, la quinzaine ou le mois.

Ce suivi est rarement complété par un prévisionnel de trésorerie à plus long terme.

Le but de ce suivi est d'effectuer les opérations de trésorerie, encaissements et décaissements, à bonne date et de **contrôler que la trésorerie disponible** (solde en banque, facilités, escompte, découvert) **permet d'effectuer les décaissements prévus ou, au besoin, de les décaler** en les positionnant à une date ultérieure où ils pourront être effectués.

Ce suivi est souvent **complété par des opérations de rapprochement entre le solde à la banque et le solde dans l'entreprise**, effectuées le plus souvent par la personne chargée de la comptabilité, s'il existe une telle fonction en interne, ou par le collaborateur de la société d'expertise comptable chargé du dossier.

Dans le premier cas - intervention du collaborateur interne - le dirigeant est parfois destinataire du rapprochement, qui lui fournit alors une information précise sur sa situation de trésorerie, même si cette information est statique. Dans le second, traitement par le cabinet comptable, le dirigeant n'est jamais concerné, le contrôle se faisant largement a posteriori des opérations.

D'une manière générale, **ces suivis de trésorerie sont volatils** (ils ne sont utilisés que pour leur application immédiate) **et sans mémoire** (il n'y a pas d'information accumulée sur la trésorerie de l'entreprise, tout au plus peut-il y avoir comparaison, pour des besoins de contrôle entre le dernier suivi et le précédent).

Ils sont faits sous forme papier, et s'ils sont réalisés sur tableur, les informations ne sont en général pas conservées pour un usage ultérieur.

**La plupart du temps, les trésoreries des PE/TPE sont tendues**, ce qui nécessite régulièrement des reports en avant de règlements et une gestion expédiant les règlements des retards les plus criants au détriment des règlements à échéance.

Le dirigeant n'a aucune visibilité, il agit-réagit, parant au plus pressé.

Dans certains cas, **le dirigeant constitue, pour gérer l'incertitude liée aux encaissements, un stock de trésorerie suffisant pour amortir les variations de trésorerie**. Cette politique prudente est parfois combinée avec le report systématique de certains règlements, l'entreprise se privant – avec un cash en caisse largement suffisant - de la faculté d'obtenir les produits financiers tel que l'escompte pour paiement comptant, en payant même parfois des pénalités de retard.

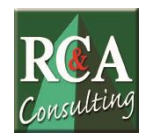

**Cette réaction est normale et compréhensible de la part du dirigeant qui, n'ayant aucune visibilité sur sa trésorerie prévisionnelle, préfère « acheter » la sécurité** en constituant un encours de protection de sa trésorerie important et non rémunéré.

En fait, ce faisant, **ce dirigeant perd de l'argent.**

### **Que voit-on dans les entreprises plus importantes ?**

A partir d'un certain niveau de chiffre d'affaires (50 à 100 M€), il devient rentable de charger un trésorier de gérer la trésorerie courante et la trésorerie prévisionnelle.

Ces trésoriers utilisent des logiciels dédiés, reliés directement à leurs comptes bancaires, leur permettant de suivre la trésorerie de l'entreprise au jour le jour et d'arbitrer au mieux leurs positions de trésorerie actuelle et future, sur la base de prévisionnels.

Est-ce que cela veut dire que la PE/TPE est exclue de ce type de gestion de sa trésorerie ? La réponse est non.

**Gérer sa trésorerie au mieux est vital pour toutes les entreprises, surtout les**  PE/TPE, car, si les entreprises ne meurent pas de faire des pertes, elles disparaissent quand elles ne sont plus capables durablement de faire face à leurs engagements avec leurs ressources : c'est l'état de cessation des paiements que doit redouter tout dirigeant, synonyme de dépôt de bilan.

**On ne gère pas au jour le jour son entreprise sur la base des informations comptables** : tous les chefs d'entreprise le savent, l'information comptable est datée (elle est disponible plusieurs semaines, voire plusieurs mois plus tard), elle est biaisée (par des règles comptables, sociales et fiscales certes nécessaires mais déformant la réalité), et elle est obscure et incompréhensible pour la plupart d'entre eux.

Des concepts comme le Besoin en Fonds de Roulement d'Exploitation sont parfois utilisés pour prendre des décisions de gestion : investissement, financement. Ils sont aussi réducteurs et arbitraires et aussi peu descriptifs de la réalité que la notion de moyenne pour décrire une suite de données.

**La seule information digne d'intérêt est la conséquence pour la trésorerie de l'entreprise des décisions prises.** La seule manière de mesurer l'impact de ces décisions est de simuler de la façon la plus réaliste possible, ces conséquences sur la trésorerie de l'entreprise permettant une vision dynamique de la trésorerie.

#### **Comment une PE/TPE peut-elle gérer sa trésorerie quotidienne de façon dynamique ?**

J'ai conçu un « logiciel » de gestion quotidienne de la trésorerie à la destination des PE/TPE. Pour le rendre accessible à tous, il est réalisé sous la forme d'un tableur Excel.

**Que fait ce « logiciel » ? Quelle charge de travail entraîne-t-il ? Quels avantages l'entreprise peut-elle en tirer ? Convient-il à votre cabinet et à vos clients ? Peut-il vous aider à développer des missions ponctuelles ou récurrentes ?**

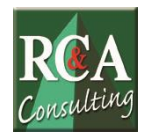

# **Mon tableur de trésorerie**

# **Ce qu'il fait**

Le tableur est conçu pour **visualiser** dans deux « fenêtres » séparées la trésorerie de votre entreprise sur 13 semaines (première fenêtre) et sur 12 mois (deuxième fenêtre).

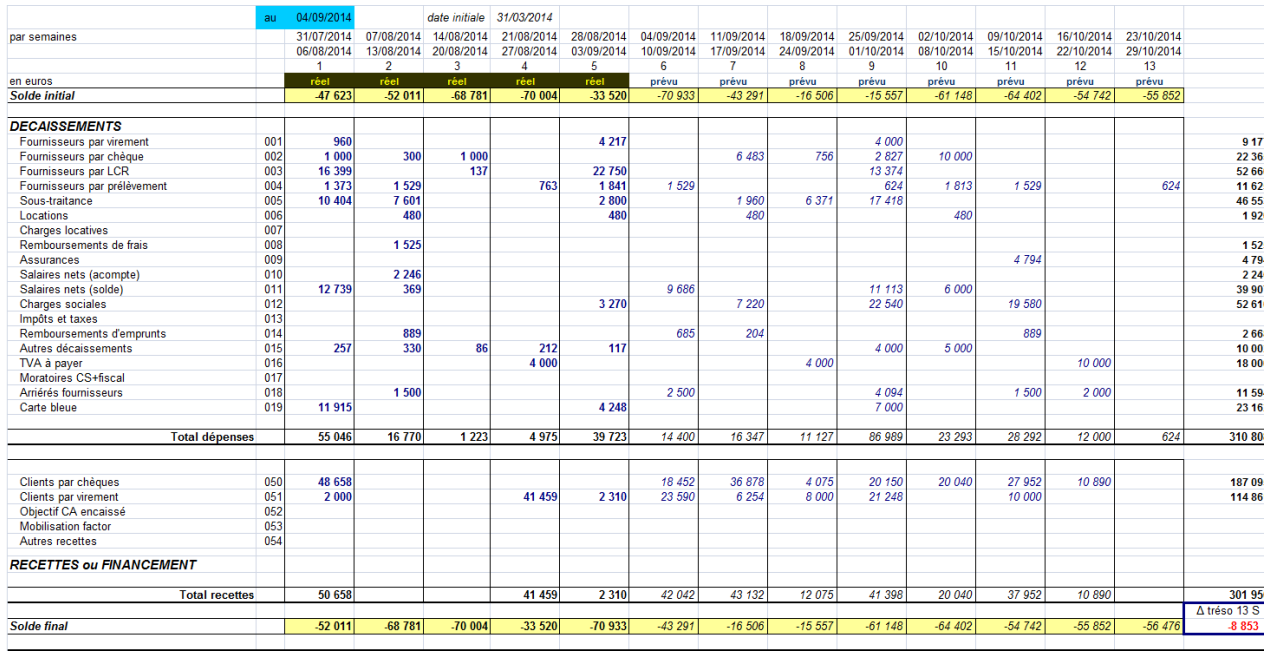

### **Tableau 1** : La fenêtre sur 13 semaines

### **Tableau 2** : La fenêtre sur 12 mois

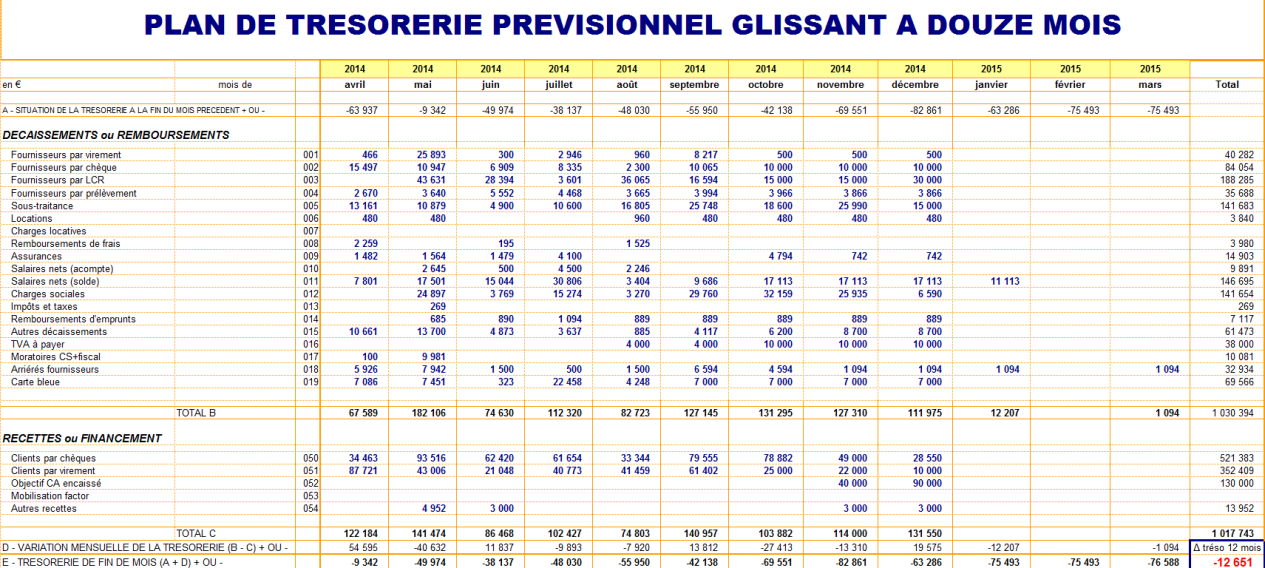

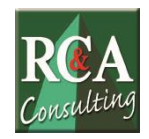

Remarquez tout de suite que **ces deux tableaux présentent à la fois des données du passé et du futur**. En effet, la date où nous nous situons dans l'exemple est le 04/09/2014.

Or, le tableau sur 13 semaines part de la semaine du 31/07/2014 au 06/08/2014 pour finir à la semaine du 23/10/2014 au 29/10/2014, soit avant et après le 04/09/2014.

Et le tableau sur 12 mois part du mois d'avril 2014 et va jusqu'au mois de mars 2015.

Donc une partie de la trésorerie présentée est du passé, l'autre appartient au futur.

### **Quel est l'intérêt de ces fenêtres ?**

Tout d'abord une précision : le choix d'une fenêtre de 13 semaines n'est pas l'effet du hasard ou de la superstition. 13 semaines, c'est exactement un trimestre, donc on a une probabilité assez forte sur une telle période de retrouver la quasi-totalité des encaissements et décaissements périodiques de l'entreprise par trimestre, notamment ceux concernant les charges sociales.

Le logiciel vous permet de choisir la fenêtre de 13 semaines ou de 12 mois que vous désirez afficher. Il suffit de paramétrer la date de départ des 13 semaines ou le mois de départ et l'année des douze mois glissants.

Les deux seules contraintes sont :

- d'avoir scrupuleusement saisi les encaissements et décaissements **réels** jusqu'à la date du jour où vous vous situez dans le présent (ici le 04/09/2014) ;
- d'avoir entré les encaissements et décaissements **prévisionnels** jusqu'à la date de la fenêtre la plus éloignée dans le futur (dans l'exemple, pour la fenêtre à 13 semaines, il faut avoir entré les données prévisionnelles jusqu'à la semaine du 23/10/2014 au 29/10/2014 ; et, pour la fenêtre à 12 mois, il faut si possible avoir entré les données prévisionnelles jusqu'au mois de mars 2014.

### **Qu'est-ce que cela veut dire en termes de charge de travail ?**

Au départ de l'utilisation du tableur, on ne rentre en principe que du prévisionnel. **Le prévisionnel d'encaissements devient assez vite en général très « théorique » : c'est normal.** Nous verrons dans le mode d'emploi comment distinguer ce qui est « Payé », « Connu », « Estimé » ou pur « Prévisionnel ».

Le prévisionnel de décaissements est lui beaucoup plus « facile »: en effet, la majorité des décaissements se fait de façon périodique : le loyer en début de mois, les prélèvements (téléphone, portable, internet, etc.), les salaires en fin de mois (au moins pour les salaires fixes). En pratique on s'aperçoit, avec les facilités de saisie et de copie offertes par Excel que **la constitution d'un prévisionnel de décaissements performant est vite réalisée.**

Par la suite, la charge de travail est fonction du nombre de saisies requises pour transformer au jour le jour les prévisions en encaissements ou décaissements réels. **Les utilisateurs déclarent vite qu'ils ne mettent que quelques minutes chaque matin** pour mettre les données à jour.

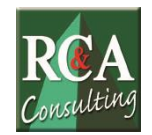

# **Mode d'emploi simplifié du tableur de trésorerie**

## **1. Objectifs du tableur**

- **Visualiser sur 13 semaines ou 12 mois la trésorerie de l'entreprise par grandes catégories de dépenses** (fournisseurs par chèque, fournisseurs par virement, loyer, salaires, charges sociales, etc…) **et de recettes** (clients par virement, clients par chèque, etc.)
- **Faire apparaître les soldes hebdomadaires ou mensuels.**
- **Faire apparaître la variation de trésorerie** sur les 13 semaines ou les 12 mois.

Le grand intérêt du tableur est qu'il permet de choisir la période de treize semaines ou de 12 mois qui nous intéresse, en créant une **fenêtre virtuelle déplaçable.**

Par exemple, je peux tout d'abord paramétrer le 18 mai 201x la visualisation des 13 semaines comprises entre le lundi 3 mai 201x et le dimanche  $1<sup>er</sup>$  août 201x (si j'ai bien sûr renseigné la trésorerie de ces 13 semaines pour la partie réalisée – du 3 au 16 mai – et pour la partie prévisionnelle du 17 mai au 1<sup>er</sup> août), puis, si j'ai poussé le prévisionnel suffisamment loin, paramétrer le tableur pour, par exemple, afficher la période de 13 semaines, du 28 juin 201x au 29 septembre 201x :

- → L'historique de la trésorerie est disponible à tout moment ;
- $\rightarrow$  Sa situation actuelle aussi ;
- La trésorerie prévisionnelle peut être visualisée dès lors que les encaissements et décaissements prévisionnels ont été saisis.

Afin de distinguer entre les entrées et sorties effectivement encaissées ou payées, les entrées et sorties programmées et dont le montant est connu, les entrées et sorties programmées dont le montant est estimé, et le montant prévisionnel des entrées et des sorties non programmées mais attendues, **le tableur permet d'utiliser (et de modifier) un indicateur d'état pour chaque mouvement** qui peut prendre les valeurs Payé, Connu, Estimé, Prévisionnel.

Les états de cet indicateur sont **facilement repérables** car ils sont visualisés par un code couleur qui affecte aussi le montant concerné : Estimé = noir sur fond blanc, Connu = noir sur fond jaune, **Payé** = jaune sur fond bleu, Prévisionnel = sans couleur.

### **2. Gestion de la trésorerie au quotidien**

Les entrées et sorties de trésorerie sont saisies à partir d'**un onglet Trésorerie** ajouté au menu Excel qui permet :

- 1) la saisie des encaissements;
- 2) la saisie des décaissements.

Aperçu du ruban Excel avec l'onglet **« Trésorerie »** :

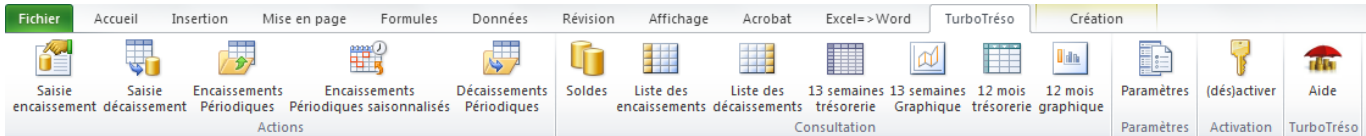

TurboTréso est intégré nativement dans le ruban d'Excel.

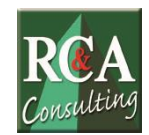

Saisie sécurisée d'un **encaissement** :

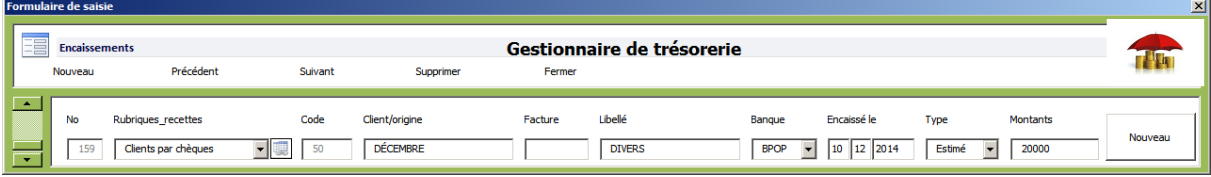

Saisie sécurisée d'un **décaissement** :

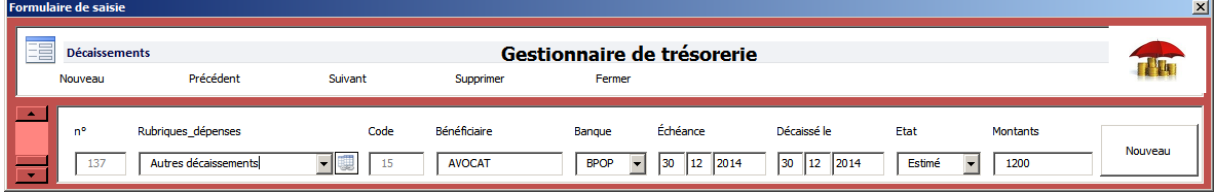

Ces deux formulaires permettent **l'ajout mais également le défilement avant ou arrière et la suppression** d'une ligne d'enregistrement.

Pour chaque saisie, il convient de sélectionner dans les listes déroulantes (flèche à droite de la cellule)<sup>1</sup> :

- **La rubrique (recettes ou dépenses)** concernée. Exemples : Fournisseurs par chèque, Salaires nets, Agios&services bancaires).
- $\checkmark$  **La Banque** :  $s'$ il y en a plusieurs.
- **Le type : Estimé, Connu, Payé, Prévisionnel.**

Les autres rubriques sont saisies directement.

1

Pour **faciliter les saisies des encaissements et des décaissements répétitifs**, le logiciel comporte **deux formulaires de saisie spécialisés** :

Saisie sécurisée des **encaissements périodiques** :

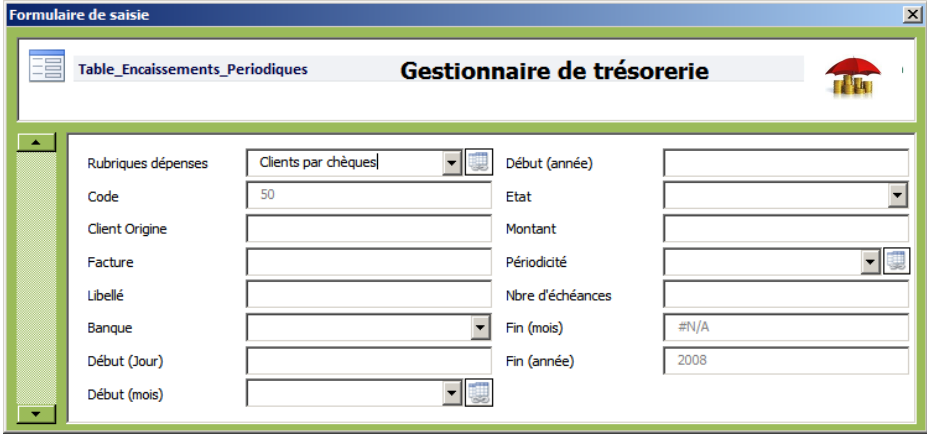

 $1$  Si les listes déroulantes ne sont pas apparentes sur une ligne, il suffit d'y recopier une ligne qui en est pourvue et modifier les champs en conséquence

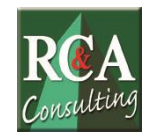

Saisie sécurisée des **décaissements périodiques** :

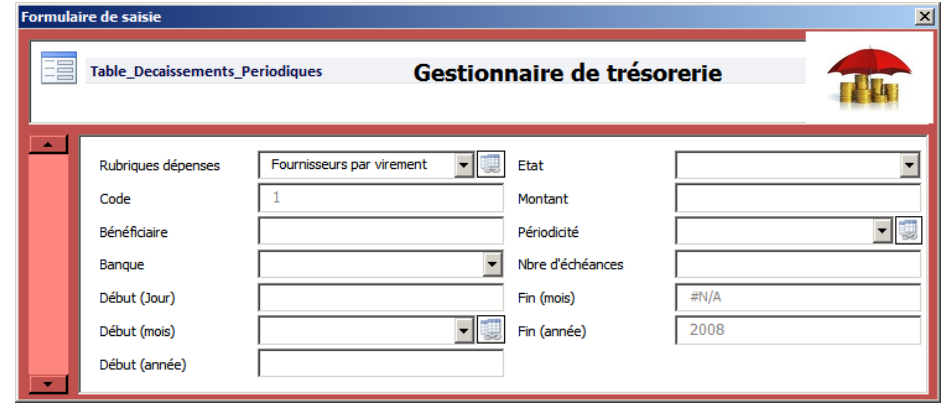

La **date de règlement** (positionnée soit parce qu'elle est connue, soit parce qu'on estime que le décaissement ou l'encaissement aura lieu à cette date) est la **seule** prise en compte dans les tableaux de trésorerie à 13 semaines ou à 12 mois. Elle doit être impérativement renseignée, puis déplacée si nécessaire pour que le mouvement correspondant soit postérieur à la date du dernier mouvement effectivement décaissé ou encaissé.

Il est bon, pour le vérifier, de faire en fin de saisie un tri croissant sur cette date. Pour cela, il suffit de choisir l'option tri croissant grâce à la flèche déroulant les possibilités de tri en tête de la zoner de saisie. Le logiciel est programmé de façon à faire un tri sur la date à chaque ouverture ou fermeture du fichier.

**Recommandation importante** : essayez de réutiliser les mêmes libellés avec la même casse pour les noms des bénéficiaires, ce qui facilitera les tris et les contrôles.

# **3. Autres onglets**

L'onglet **Paramètres** permet de choisir le jour, le mois et l'année de la première colonne hebdomadaire ou mensuelle de la visualisation. Pour simplifier la gestion de la visualisation hebdomadaire, il est demandé d'entrer un lundi.

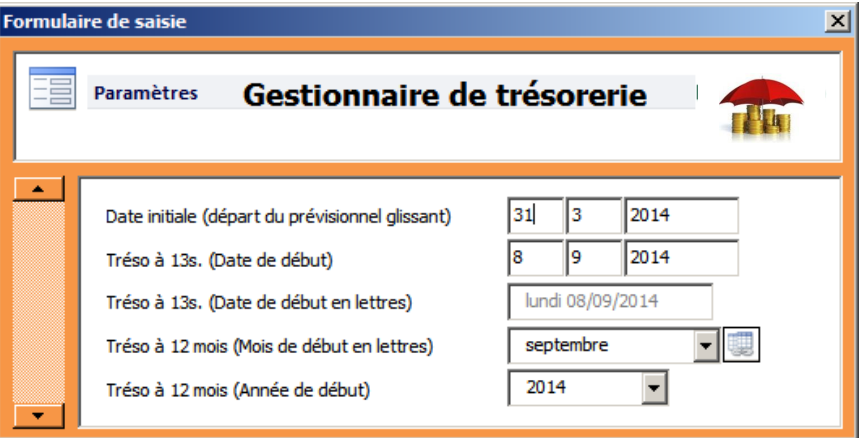

L'onglet **Listes** permet de gérer les listes déroulantes et les affichages dans les visualisations.

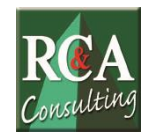

**La modification d'une rubrique y est possible et instantanée** ; il faut seulement veiller à convenablement changer dans les encaissements ou les décaissements les rubriques anciennes (qui ne sont plus reconnues) par les nouvelles. L'ajout ou le retrait d'une ou plusieurs lignes impose de reconfigurer les états de visualisation.

L'onglet **Soldes** permet la gestion quotidienne des soldes. Une fois la date du solde initial et ce solde initial entrés, tout est géré par des formules.

Les onglets **Graph1 13 S** et **Graph2 12 M** permettent de visualiser l'évolution du solde de la trésorerie quotidienne sur la période choisie.

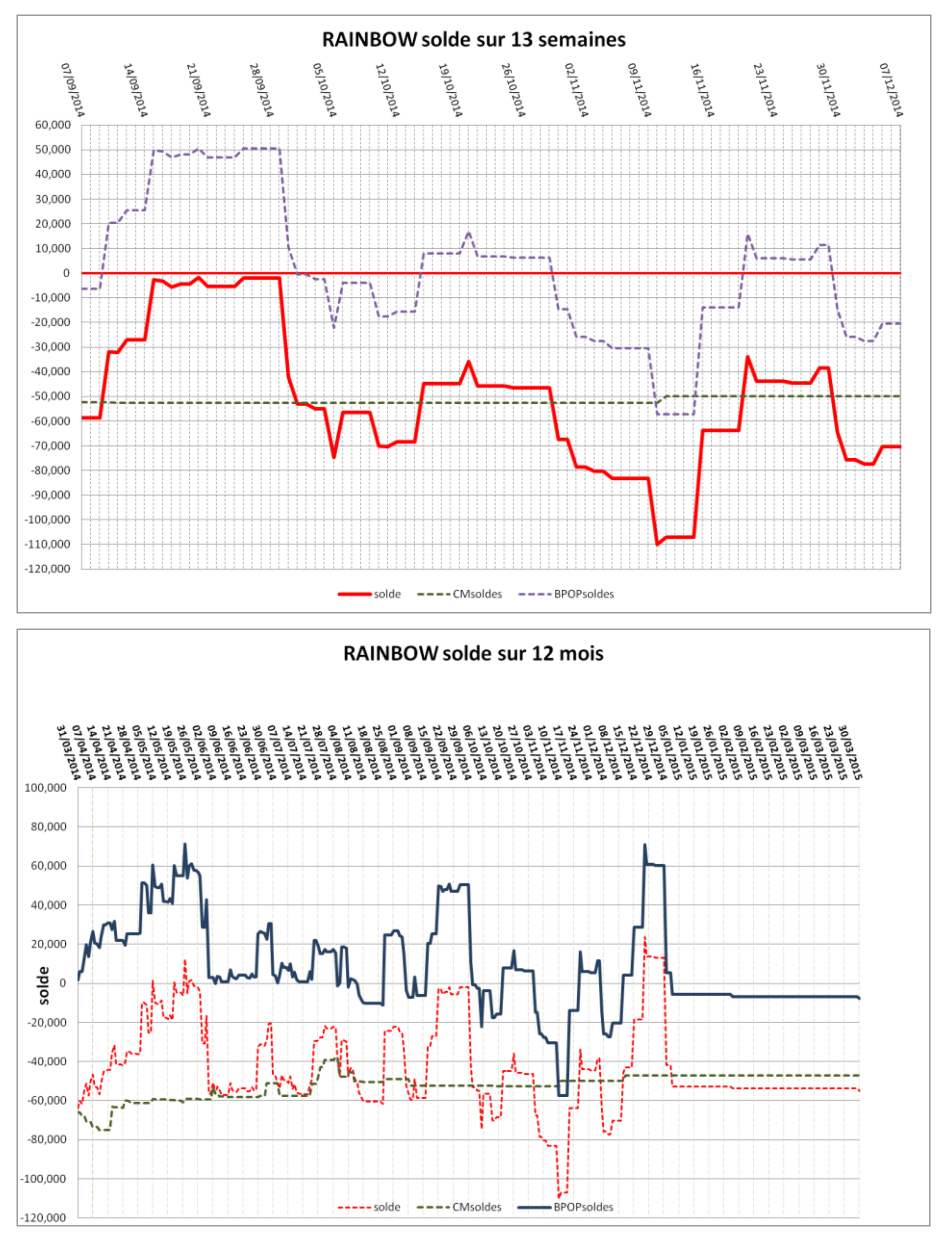

# **4. Saisie des écritures générées par la banque**

**Les écritures générées sur le compte directement par la banque** (carte bleue, agios et services bancaires) **doivent être entrées au fur et à mesure** ou en tout cas de façon régulière (tous les mois au moins).

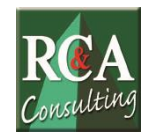

# **5. Quelques recommandations utiles**

Excel est un extraordinaire outil mais il faut savoir lui mâcher un peu le travail.

**Entrez toutes vos données alphabétiques en majuscules et sans accents** : cela vous facilitera les tris.

Un exemple, vous recherchez les règlements effectués et éventuellement à venir concernant un client donné.

**Les options de tri d'Excel vont vous rendre ce service** dès lors que vous avez correctement saisi le nom du client dans la colonne Client/origine. Le tableur est paramétré avec un filtre sur les colonnes de saisie. Il suffit de cliquer sur la flèche à droite de l'intitulé Client/origine pour voir apparaître les noms de tous les Clients et de sélectionner le client concerné.

Un exemple sur les dépenses : vous cherchez à afficher les charges sociales payées et à régler  $\rightarrow$  faites le tri sur la colonne Rubriques dépenses et sélectionnez Charges sociales.

Autres exemples :

1) Vous cherchez à savoir **à combien se montent les recettes et les dépenses du mois d'août**. Vous pouvez bien entendu les lire sur le tableau de visualisation par mois mais les totaux sont arrondis à l'euro.

L'autre méthode consiste à saisir dans les zones Montants tous les encaissements puis tous les décaissements du mois d'août et de lire directement dans la zone Somme en bas de l'écran les totaux exacts.

#### 2) Vous cherchez à savoir **combien de travaux supplémentaires vous avez facturés au second trimestre 2014**.

Premier filtre sur les dates entre le 01/04/2014 et le 30/06/2014.

Second filtre sur le Libellé TS (travaux supplémentaires)

### **6. Maintenance**

**Un peu de rigueur est nécessaire** si on veut tirer tout le profit de ce tableur.

Je reste à votre disposition pour tout problème : il s'en produit toujours un peu au début, mais les utilisateurs finissent assez vite par maîtriser les petits inconvénients de l'outil qui n'a pas d'autres prétentions que de leur rendre service.

**Beaucoup d'autres fonctionnalités peuvent être mises en œuvre** avec ce tableur.

Quelques exemples :

- 1) La tenue de comptes en **devises** ;
- 2) La préparation d'un **prévisionnel de la TVA due** ou des crédits de TVA remboursables ;
- 3) La préparation d'un **prévisionnel de résultat** construit à partir la trésorerie (démarche inverse de la démarche habituelle – un bon moyen de vérifier la robustesse de la prévision de trésorerie) ;
- 4) Le **suivi de fiches de trésorerie destinées au contrôle des paiements** (inspiré du suivi demandé par les administrateurs judiciaires dans leur mission d'assistance) ;
- 5) La **simulation des conséquences d'une déclaration de cessation des paiements** (en utilisant la possibilité de reporter les dates de décaissements du passif gelé à une date lointaine identique)

6) Etc.

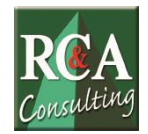

# **7. Spécial cabinet d'expertise comptable : générez facilement du chiffre d'affaires grâce à TurboTréso !**

TurboTréso permet au cabinet de **vendre une mission ponctuelle, un suivi permanent et du conseil tout au long de l'année**

sans sortir de votre CŒUR DE METIER !

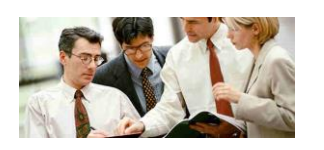

### **Les étapes pour optimiser l'usage de TurboTréso**

#### **Etape 1 : Implantation du budget prévisionnel et de l'outil de suivi de trésorerie par le cabinet :**

- La mission est vendue (= CA ponctuel) au client ou au prospect (donne une image de cabinet impliqué envers la santé de ses clients) : elle peut être intégrée dans les honoraires récurrents en essayant de réduire le temps de production consacré à la mission comptable et fiscale ;
- Le cabinet propose une mise à disposition gratuite ou une location de l'outil de trésorerie (= CA récurrent) ;
- Le client suit sa trésorerie chaque jour ou semaine.

### **Etape 2 : Supervision par l'expert du suivi de trésorerie tenu par le client :**

- Un rendez-vous d'une heure tous les trimestres (par exemple) est organisé avec l'expert-comptable pour faire le point (= CA récurrent) ;
- C'est l'occasion de relever des dysfonctionnements et anomalies dans la gestion du client ;
- Une détection du conseil additif génère des préconisations face à un client sensibilisé à ses problèmes du fait de son implication dans l'outil de suivi de sa trésorerie.

### **Etape 3 : Vente du conseil ponctuel détecté :**

- Nombreuses prestations possibles...  $(= CA$  ponctuel)
- Le conseil est produit en interne si les compétences sont présentes... …ou co-traité (ou sous-traité) avec marge rétrocédée par le partenaire.

#### **Etape 4 : Chaque année :**

Le cabinet propose une remise à jour annuelle du budget prévisionnel (= CA récurrent) avec l'impact sur la trésorerie prévisionnelle : les mouvements réels de l'année précédente permettent un travail aussi précis que possible.

*M* TurboTréso Contactez-nous par mail sur treso@rcac.fr pour demander l'outil en test pendant 15 jours !